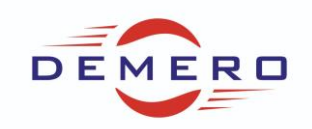

**Programowanie serwonapędów SD6 / SC6 / SI6**

**firmy [Stober Antriebstechnik](http://www.stoeber.de/)**

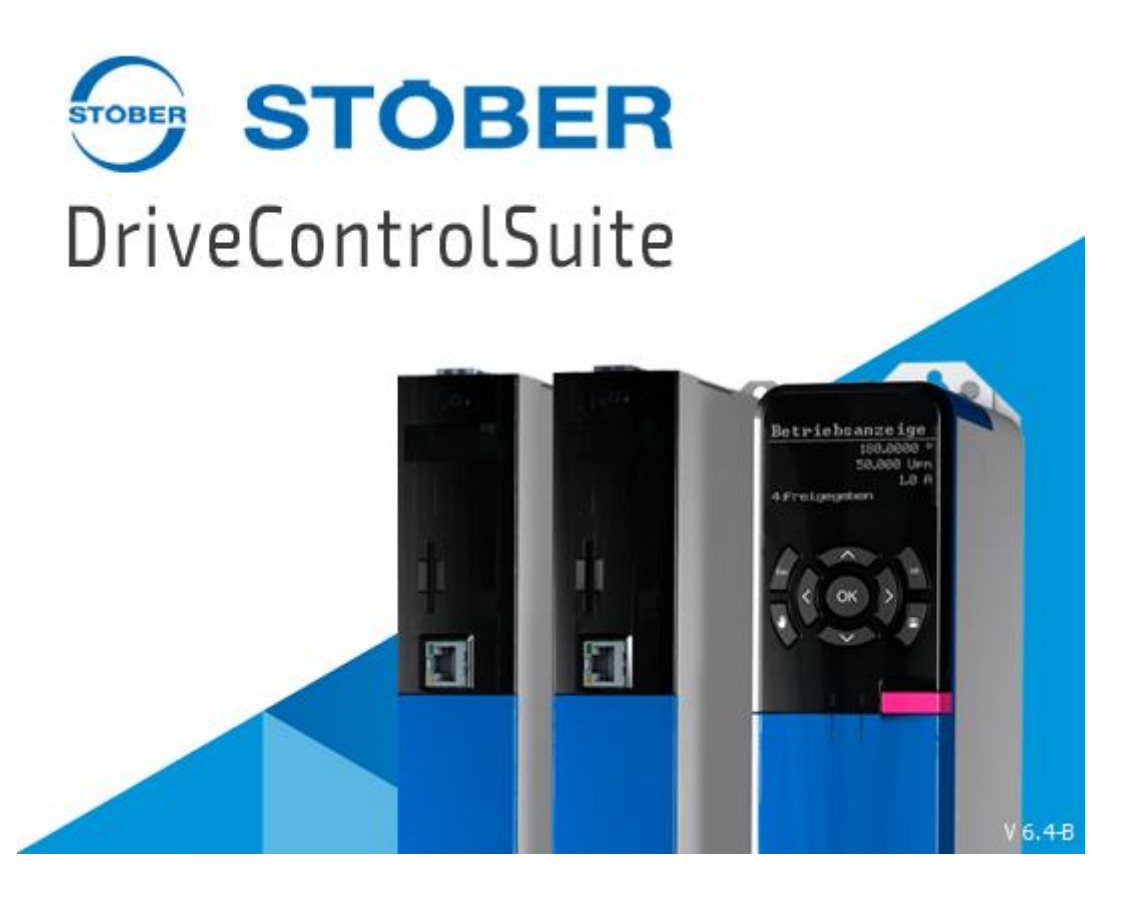

**Konfiguracja parametrów w programie DriveControlSuite**

**dla parametryzowania podstawowego wizzardu**

**konfiguracji funkcji Moti-Poti** 

**potencjometr cyfrowy**

## DEMERO – Automation Systems

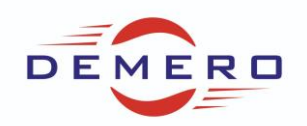

Funkcja sterowania potencjometrem sygnałami cyfrowymi zwana inaczej moti-poti.

Uruchamiamy funkcję Moti -Poti w zakładce additional functions:

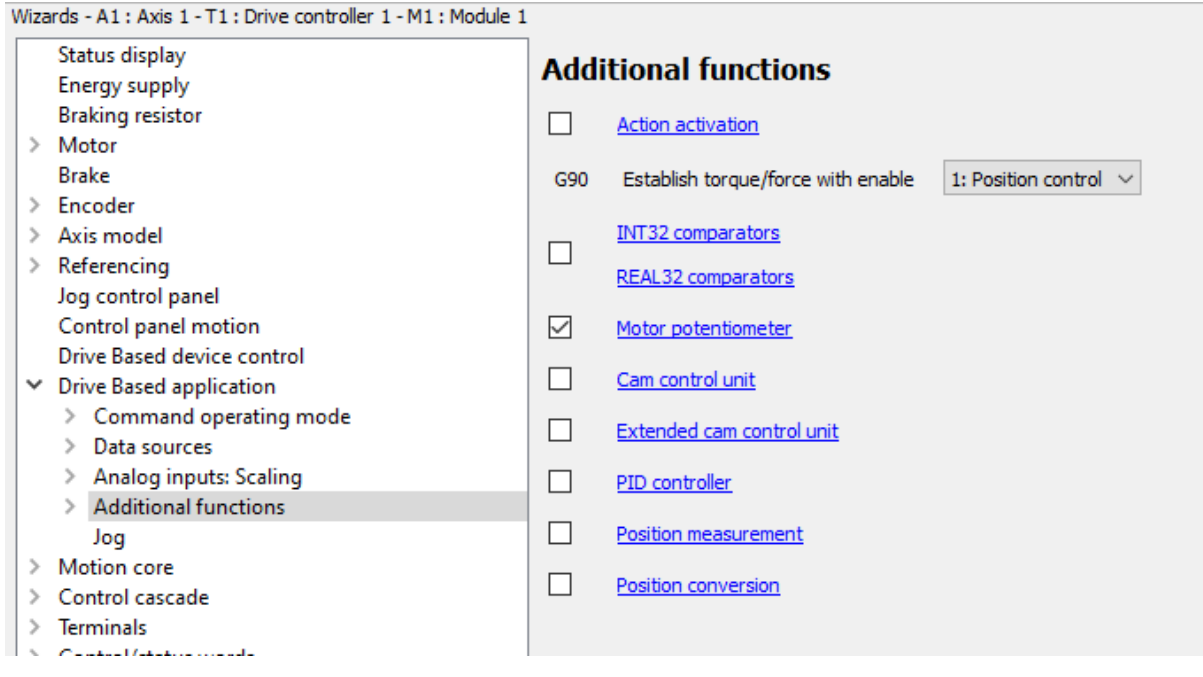

Przechodzimy do konfiguracji.

W pierwszej kolejności wybieramy następującą aplikację:

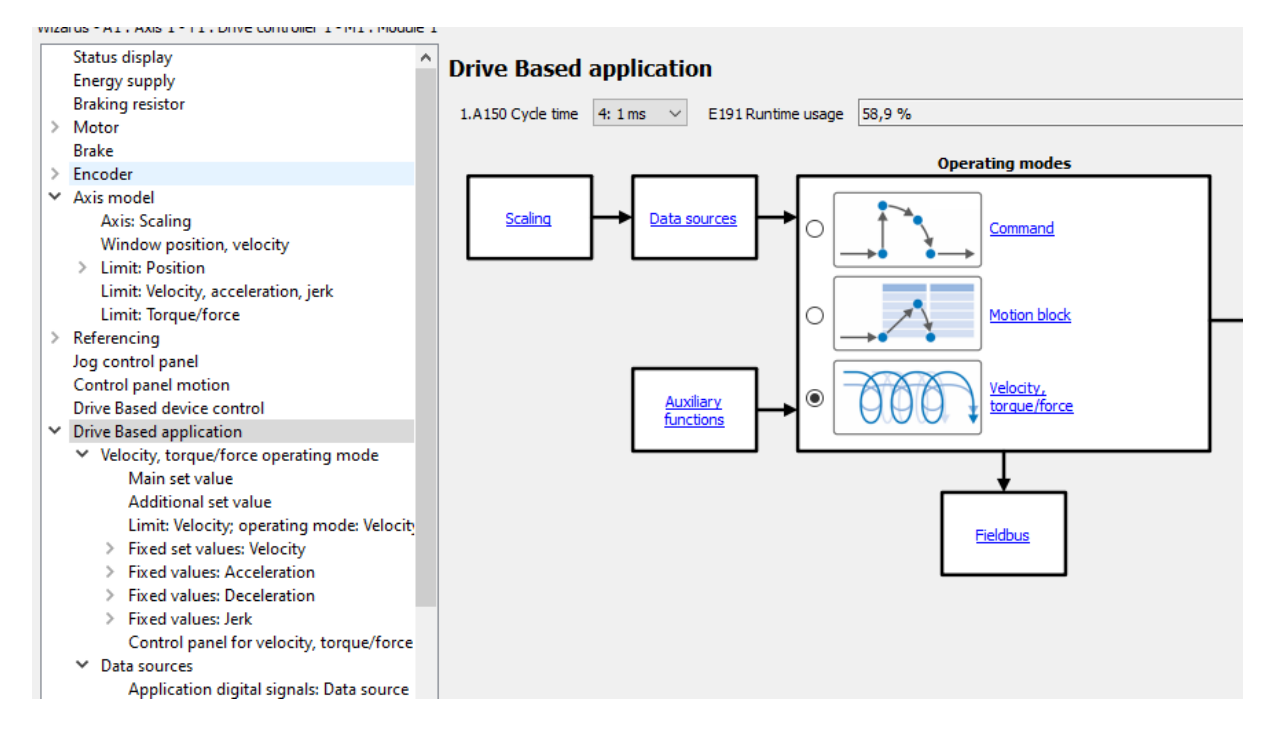

W kolejnej zakładce zaznaczamy sterowanie prędkością następująco:

## DEMERO – Automation Systems

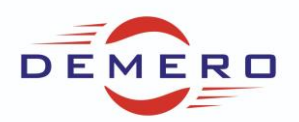

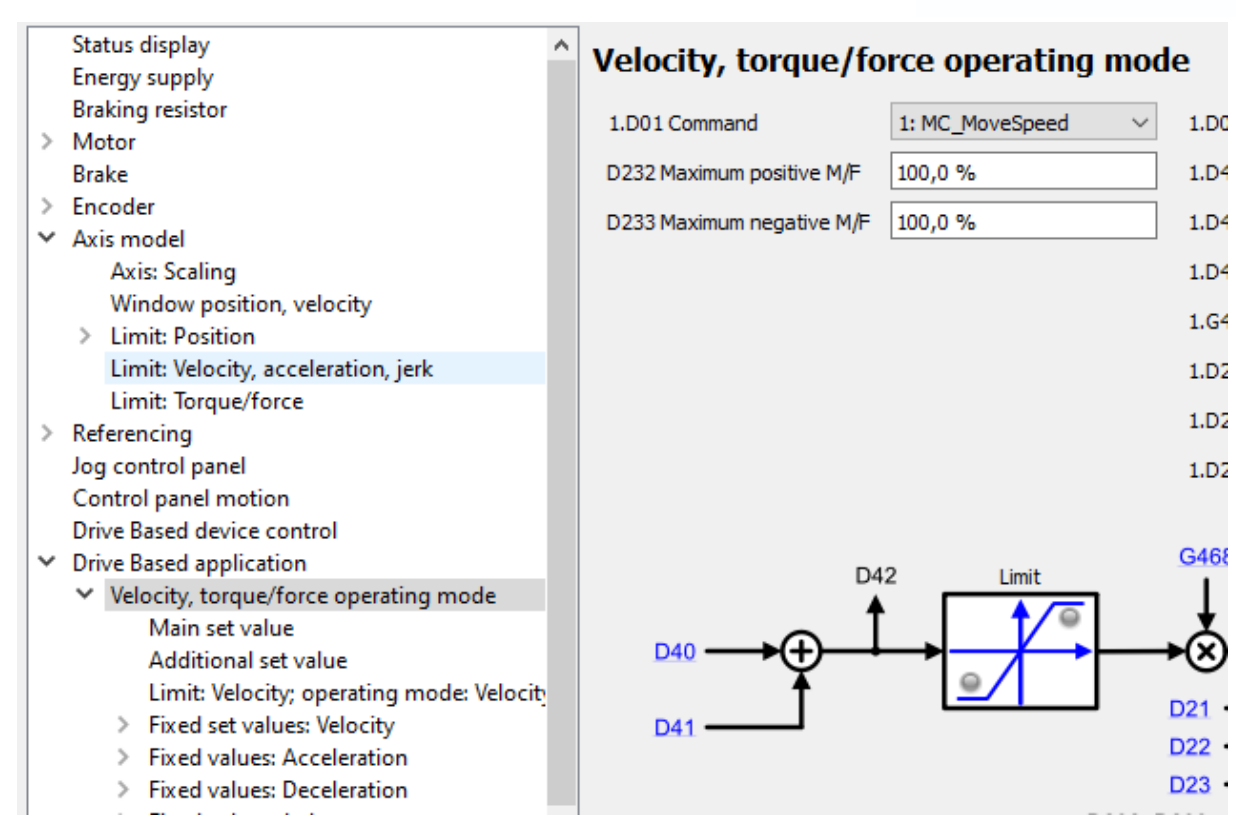

W zakładkach Fixed set values ustawiamy nastawy prędkości, przyspieszenia – hamowania oraz jerk.

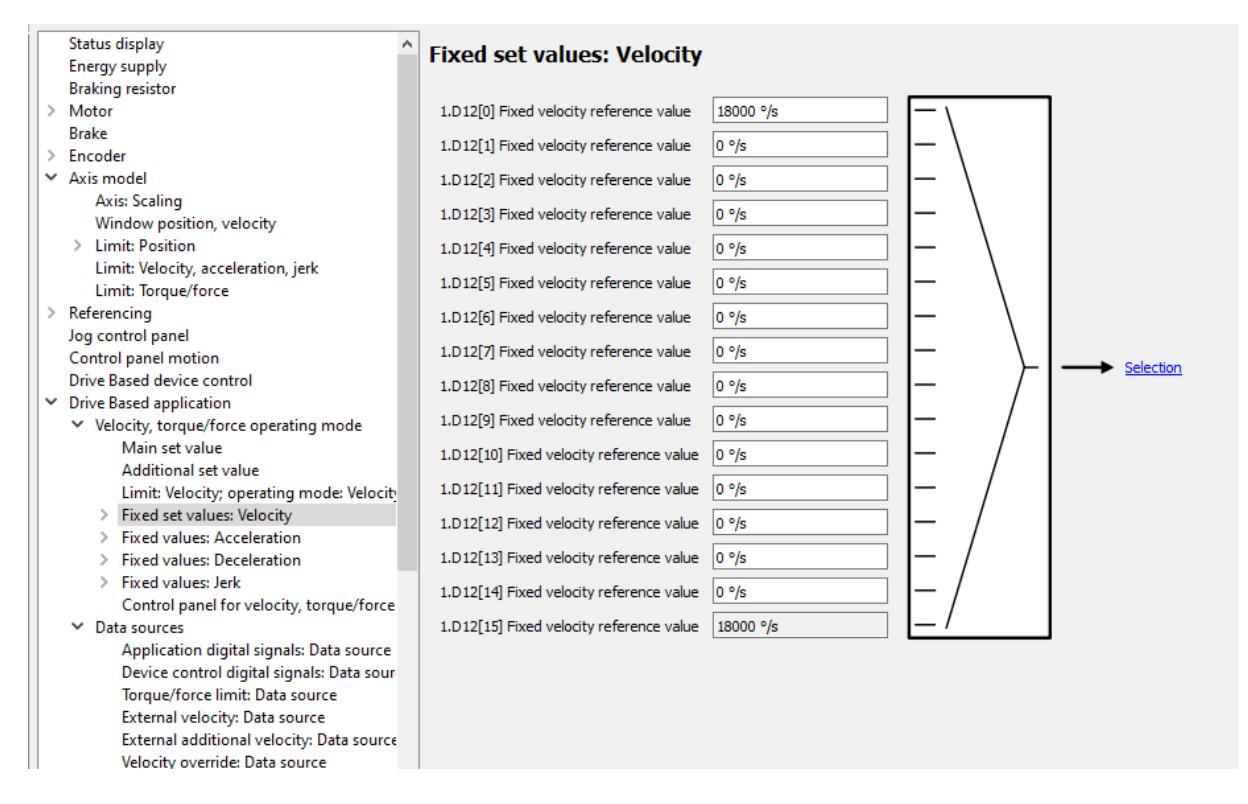

Następnie przechodzimy do zakładki Data sources > External velocity i ustawiamy odpowiednio: G461 na 5, G811 na G373

## DEMERO – Automation Systems

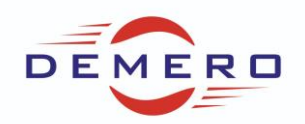

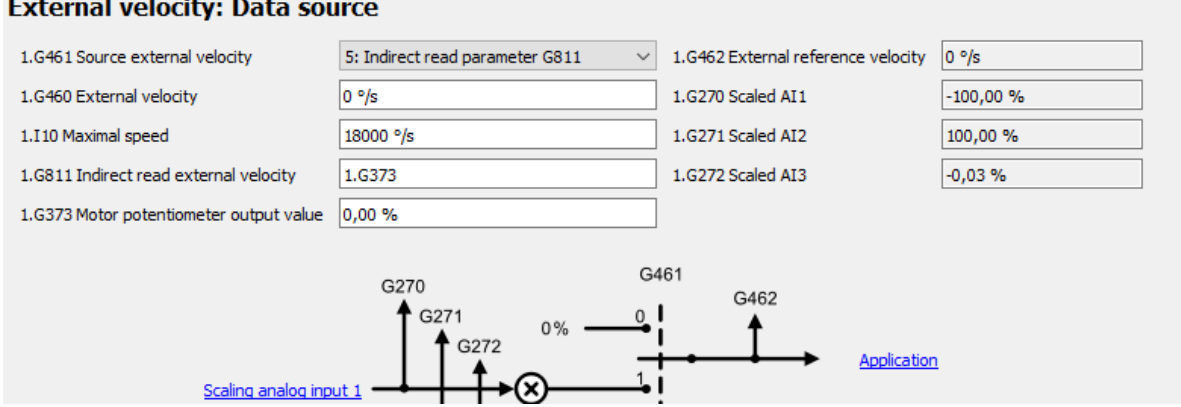

Teraz przechodzimy do konfiguracji moti-poti:

## **Motor potentiometer**

and the state

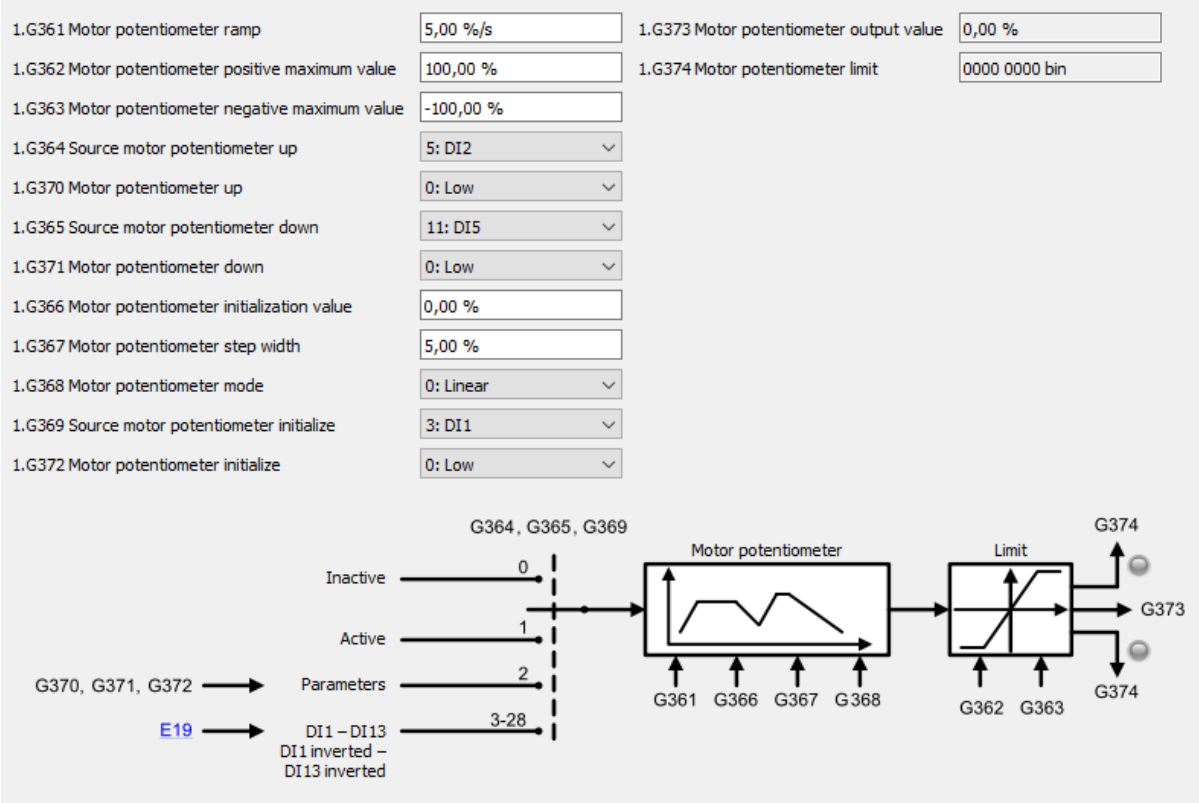

Ustawienie widoczne powyżej działa następująco: prędkość max/min +/- 100%; rampa 5%; zwiększenie wartości DI2, zmniejszenie Di5; inicjalizacja sygnałem Di1; skok ustawiony w G367 to 5%. Można zmienić tryby pracy potencjometru w parametrze G368.